### ハードウェア リファレンス ガイド HP t5145/t5540/t5545/t5630 Thin Client

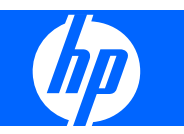

© 2008 Hewlett-Packard Development Company, L.P. 本書の内容は、将来予告な しに変更されることがあります。

Microsoft および Windows は、米国 Microsoft Corporation の米国およびその他 の国における登録商標です。

HP 製品およびサービスに対する保証は、当 該製品およびサービスに付属の保証規定に 明示的に記載されているものに限られま す。本書のいかなる内容も、当該保証に新 たに保証を追加するものではありません。 本書に記載されている製品情報は、日本国 内で販売されていないものも含まれている 場合があります。本書の内容につきまして は万全を期しておりますが、本書の技術的 あるいは校正上の誤り、省略に対して責任 を負いかねますのでご了承ください。

本書には、著作権によって保護された所有 権に関する情報が掲載されています。本書 のいかなる部分も、Hewlett-Packard Company の書面による承諾なしに複写、複 製、あるいは他言語へ翻訳することはでき ません。

#### ハードウェア リファレンス ガイド

HP t5145/t5540/t5545/t5630 Thin Client

初版:2008 年 7 月

製品番号:495852-291

### このガイドについて

- 警告! その指示に従わないと、人体への傷害や生命の危険を引き起こすおそれがあるという警告事 項を表します。
- 注意: その指示に従わないと、装置の損傷やデータの損失を引き起こすおそれがあるという注意事 項を表します。
- $\overleftrightarrow{E}$  注記: 重要な補足情報です。

# 目次

### 1 コンピュータの機能

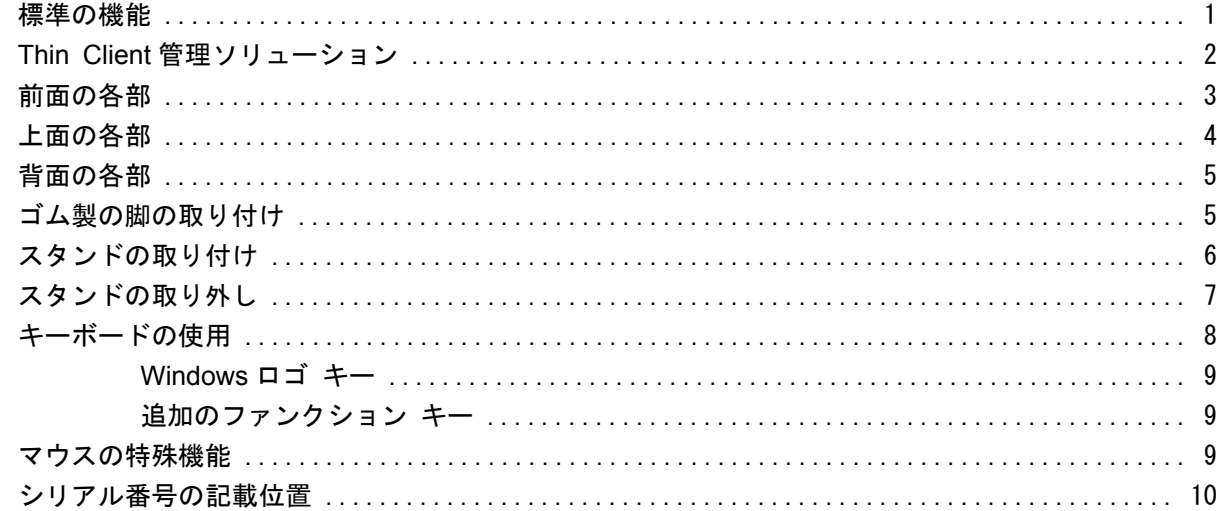

### 2 ハードウェアの変更

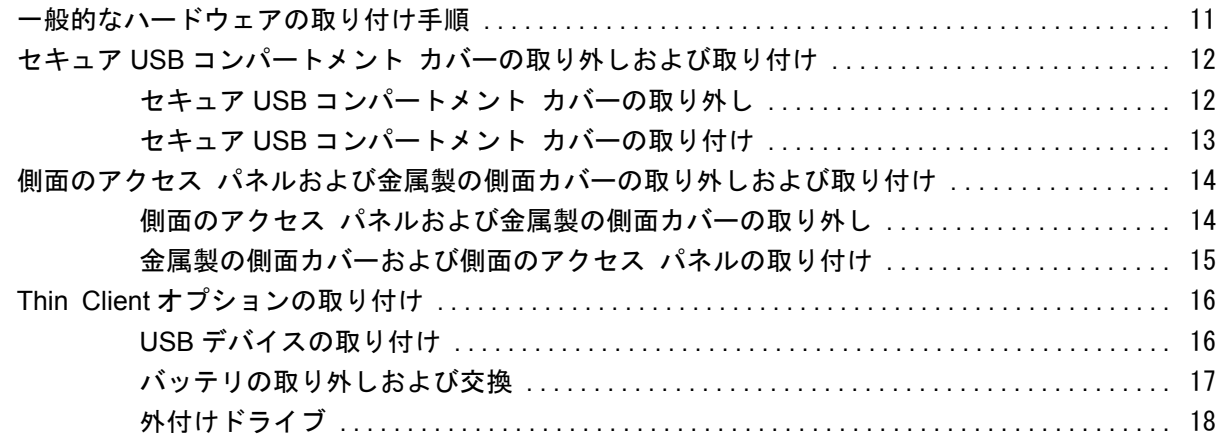

### 付録 A 仕様

### 付録 B セキュリティ機能

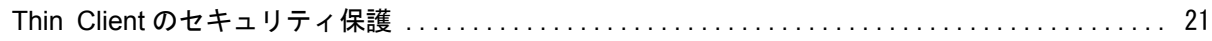

### 付録 C Thin Client の取り付け

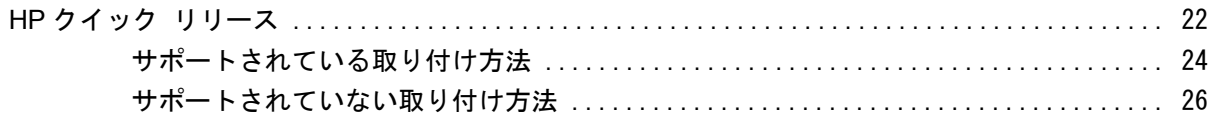

### 付録 D Thin Client の手入れと設置方法

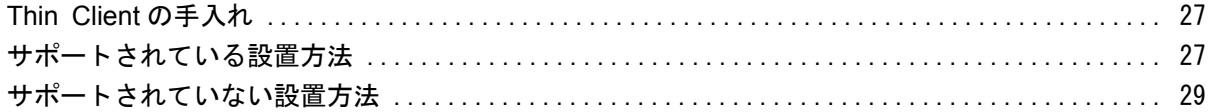

#### 付録 E 静電気対策

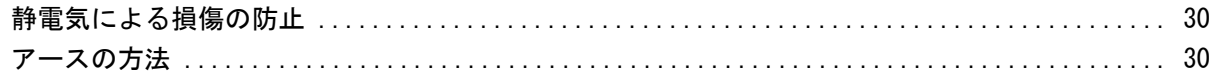

#### 付録 F 運搬時の注意

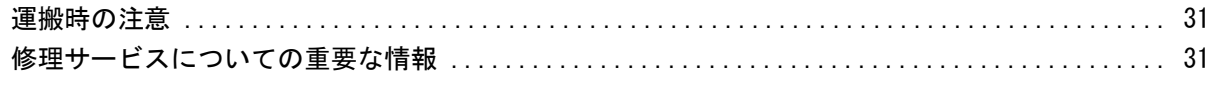

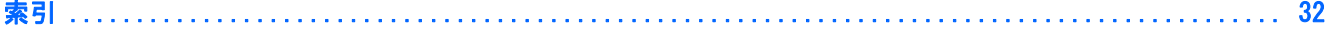

# <span id="page-6-0"></span>**1** コンピュータの機能

### 標準の機能

HP Thin Client をご購入いただきありがとうございます。弊社の Thin Client を末永くご活用くださ い。弊社では、簡単に導入および管理でき、高い能力と信頼性を備えた Thin Client をご提供できる よう努力しております。

次のセクション以降では、Thin Client の機能について説明します。搭載されているハードウェアおよ びインストールされているソフトウェアの一覧については、[http://www.hp.com/を](http://www.hp.com/)参照し、該当す る Thin Client モデルを検索してください。

以下の特長は、すべての HP Thin Client に共通するものです。

- 可動部品がない
- ハード ディスクドライブおよびディスケット ドライブがない
- ハードウェアのセットアップ時間は約 5 分
- HP の各種管理ソリューションの使用によって、集中的な開発および管理を実現

Thin Client ではさまざまなオプションを使用できます。使用可能なオプションについて詳しくは、 HP の Web サイト ([http://www.hp.com/\)](http://www.hp.com/)にアクセスし、該当の Thin Client モデルを検索してくだ さい。

注記: お使いのモデルのコンピュータの外観は、以降のページで示す図と異なる場合があります。

### <span id="page-7-0"></span>**Thin Client** 管理ソリューション

HP では、ユーザのニーズに適合する管理ソリューションの統合パッケージを用意しています。これ によってお使いの環境で最適に動作するソリューションを選択できます。

[HP ThinState]ツールは便利なユーティリティのセットです。これによって、ユーザは USB メモリを 使用して設定内容やソフトウェア イメージを Thin Client 間でコピーできます。[HP ThinState]ツー ルは別の管理ソリューションを補完します。このツールは、HP Thin Client のオペレーティング シ ステムに付属しています。

[HP Device Manager]はエンタープライズ クラスの Thin Client 管理ソフトウェアです。ユーザはこ れを使用して Thin Client の資産をリモートで表示したり、Thin Client をビジネス ニーズに合うよう に操作したりできます。[HP Device Manager]は、インストールが簡単で使いやすい、堅牢なソフト ウェアです。[HP Device Manager]を使用すると、1 か所にいながら数千ものデバイスを個別に追 跡、設定、アップグレード、クローン化、および管理できます。[HP Device Manager]エージェント は、HP Thin Client のほとんどのモデルに含まれます。

[HP Client Automation]は業界をリードするデバイス管理製品です。この製品は、これよりも大規模 な[Business Service Automation]環境管理ソリューションに含まれます。[HP Client Automation]を 使用すれば、Thin Client の配備を単体で管理することも、Thin Client、PC、ブレード、サーバ、お よびその他一般的なコンピュータ ベースのリソースを組み合わせた非常に複雑な IT 環境を管理する こともできます。[HP Client Automation]エージェントは、すべての HP Thin Client で動作します。 [HP Client Automation]について詳しくは、HP の Web サイト <http://www.hp.com/>にアクセスし、 「Business Service Automation」と入力して検索してください。

HP は今後も、HP Thin Client の管理において Altiris と提携していきます。[Altiris Deployment Solution]は、お客様が所属する企業などでの Thin Client の迅速な導入および継続的な管理を支援す る、最先端のツールです。Thin Client のハードウェアをご購入のお客様は、[Altiris Deployment Solution]の最新版を無償でご使用いただけます。詳しくは、Thin Client に付属の『クイック セット アップおよびお使いになる前に』を参照するか、Altiris の Web サイト[\(http://www.altiris.com/、](http://www.altiris.com/) 英語版)にアクセスしてください。

### <span id="page-8-0"></span>前面の各部

詳しくは、[http://www.hp.com/に](http://www.hp.com/)アクセスして、該当の Thin Client モデルを検索し、モデル別の情 報を参照してください。

図 **1**-**1** 前面の各部

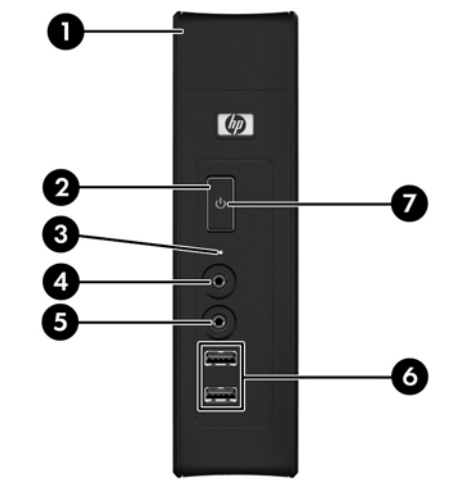

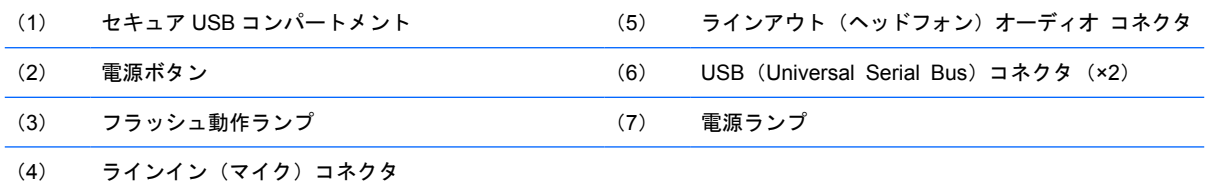

### <span id="page-9-0"></span>上面の各部

詳しくは、[http://www.hp.com/に](http://www.hp.com/)アクセスして、該当の Thin Client モデルを検索し、モデル別の情 報を参照してください。

セキュア USB コンパートメントでは、2 つの USB デバイスを安全な状態で使用することができます。

図 **1**-**2** 上面の各部、外部

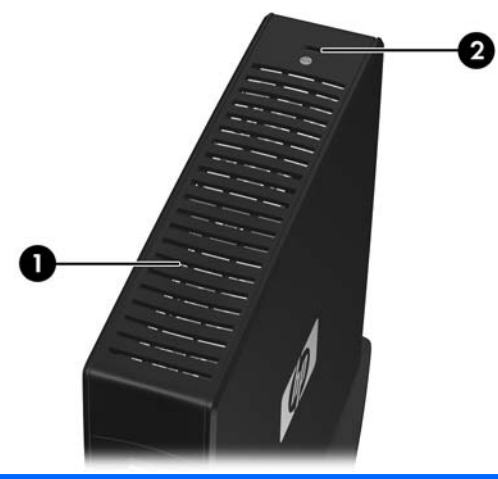

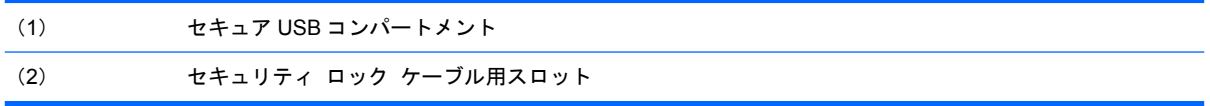

#### ■ 1<sup>-</sup>3 上面の各部、内部

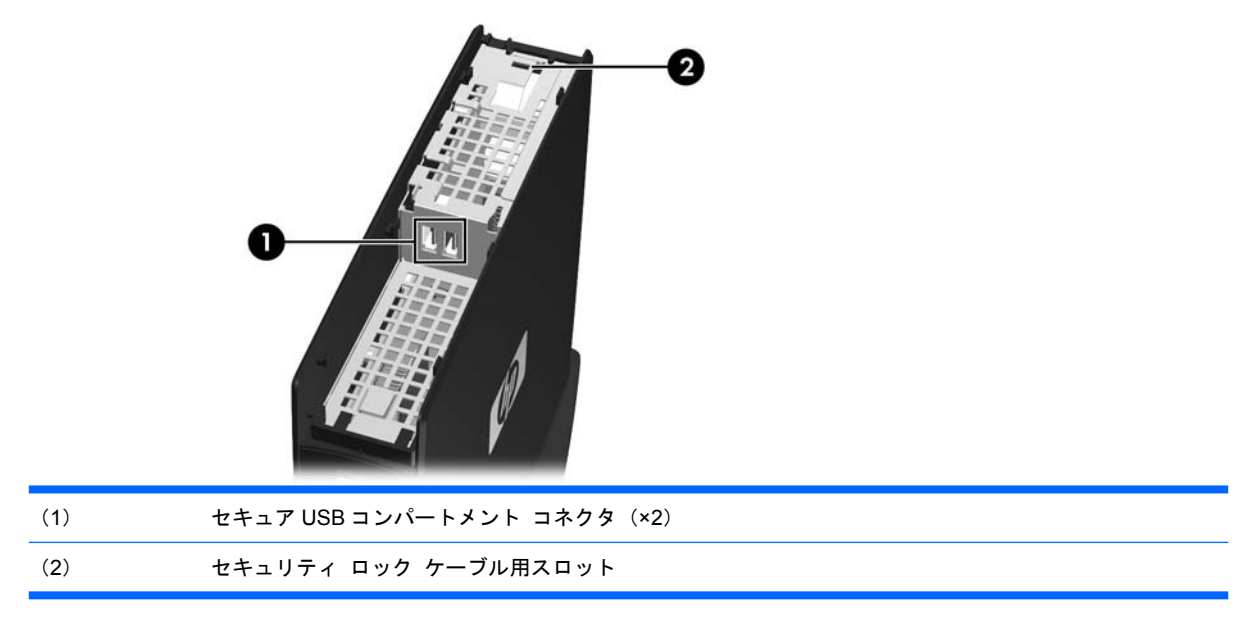

### <span id="page-10-0"></span>背面の各部

詳しくは、[http://www.hp.com/に](http://www.hp.com/)アクセスして、該当の Thin Client モデルを検索し、モデル別の情 報を参照してください。

図 **1**-**4** 背面の各部

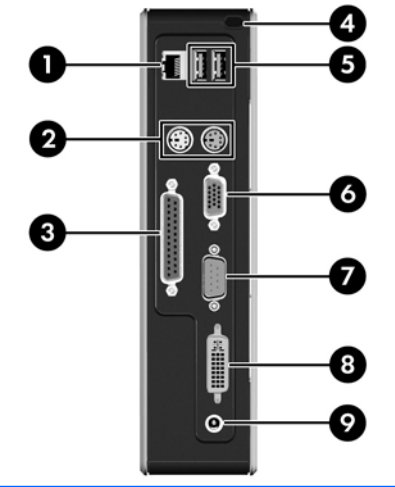

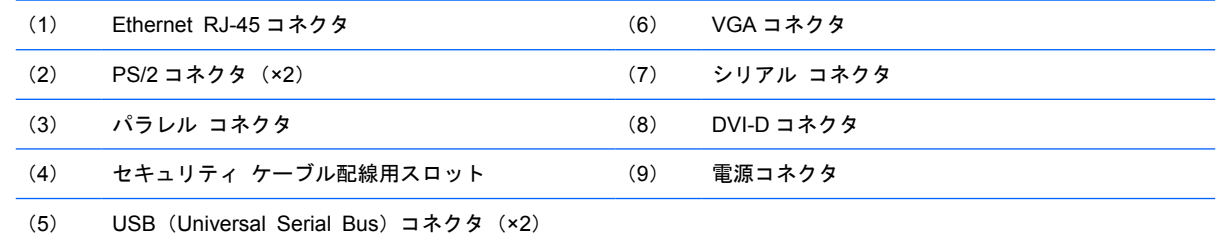

### ゴム製の脚の取り付け

Thin Client は、横置きで使用することもできます。本体の側面に VESA(Video Electronics Standards Association)基準の穴があれば、ゴム製の脚を本体の左側に取り付けることができます。 ゴム製の脚を取り付けることによって、本体を安全に設置することができます。

ゴム製の脚を取り付けるには、以下の手順で操作します。

- **1**. Thin Client の左側面にある VESA(Video Electronics Standards Association)基準の穴の位置 を確認します。
- △注意: ゴム製の脚を取り付けないまま Thin Client を横置きで使用すると、Thin Client が滑っ て装置が損傷するおそれがあります。本体に VESA 基準の取り付け穴がない場合は、VESA 基準 の取り付け穴のある側面パネルを別途購入する必要があります。
- **2**. 裏当てから脚を外します。

<span id="page-11-0"></span>**3**. 脚を穴にあわせて、しっかりと押し込みます。

図 **1**-**5** ゴム製の脚の取り付け

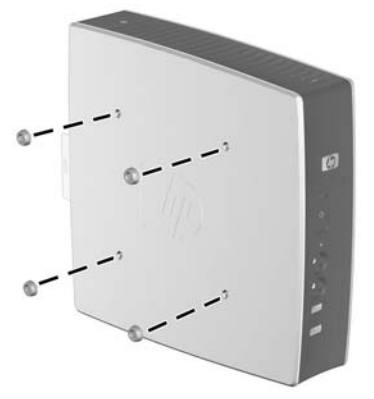

### スタンドの取り付け

本体に VESA 基準の取り付け穴がない場合は、Thin Client を縦置きにし、スタンドを取り付けて安定 させる必要があります。

スタンドを取り付けるには、以下の手順で操作します。

- **1**. 本体を裏返します。
- **2**. 本体の底面にある、スタンドのタブをはめ込むスロットの位置を確認します。幅の広い部分が本 体の前面に向くようにスタンドを配置します。スタンドの最も幅の広い部分にあるタブを、本体 前面から約 7.6 cm の位置にあるスロットに合わせ、狭い部分にあるタブを、本体背面から約 3.8 cm の位置にあるスロットに合わせます。
- **3**. スロットにタブを差し込み、Thin Client の背面に向かって、固定されるまでスタンドをスライド させます。

図 **1**-**6** スタンドの取り付け

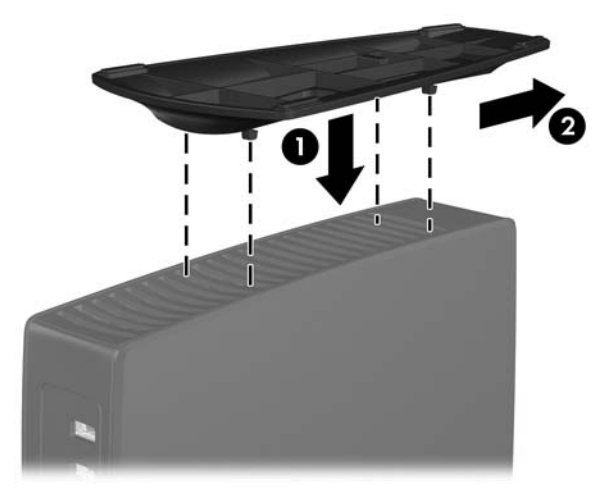

### <span id="page-12-0"></span>スタンドの取り外し

スタンドを取り外すには、以下の手順で操作します。

- **1**. 本体を裏返します。
- **2**. タブを引き上げ(1)、次に、Thin Client の前面に向かってスタンドをスライドさせてから持ち 上げて、本体から取り外します (2)。

図 **1**-**7** スタンドの取り外し

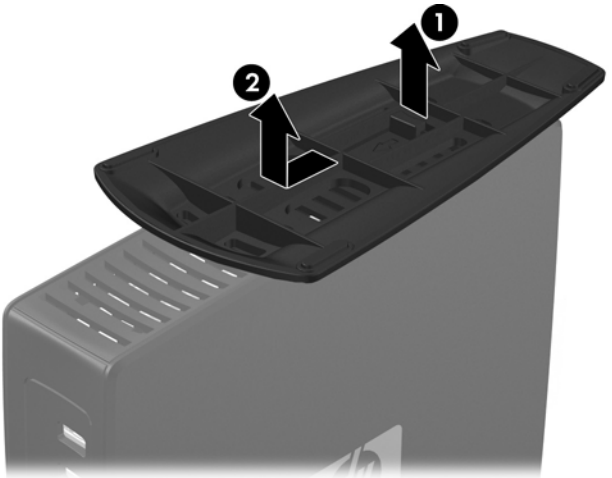

### <span id="page-13-0"></span>キーボードの使用

図 **1**-**8** キーボードの機能(日本語キーボードのキー配列は若干異なります)

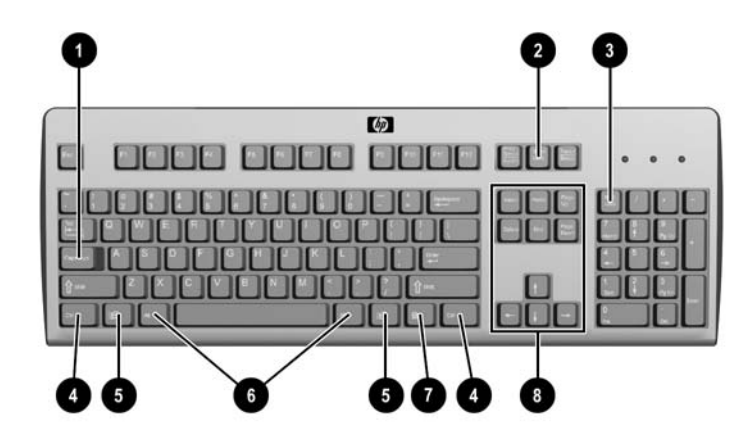

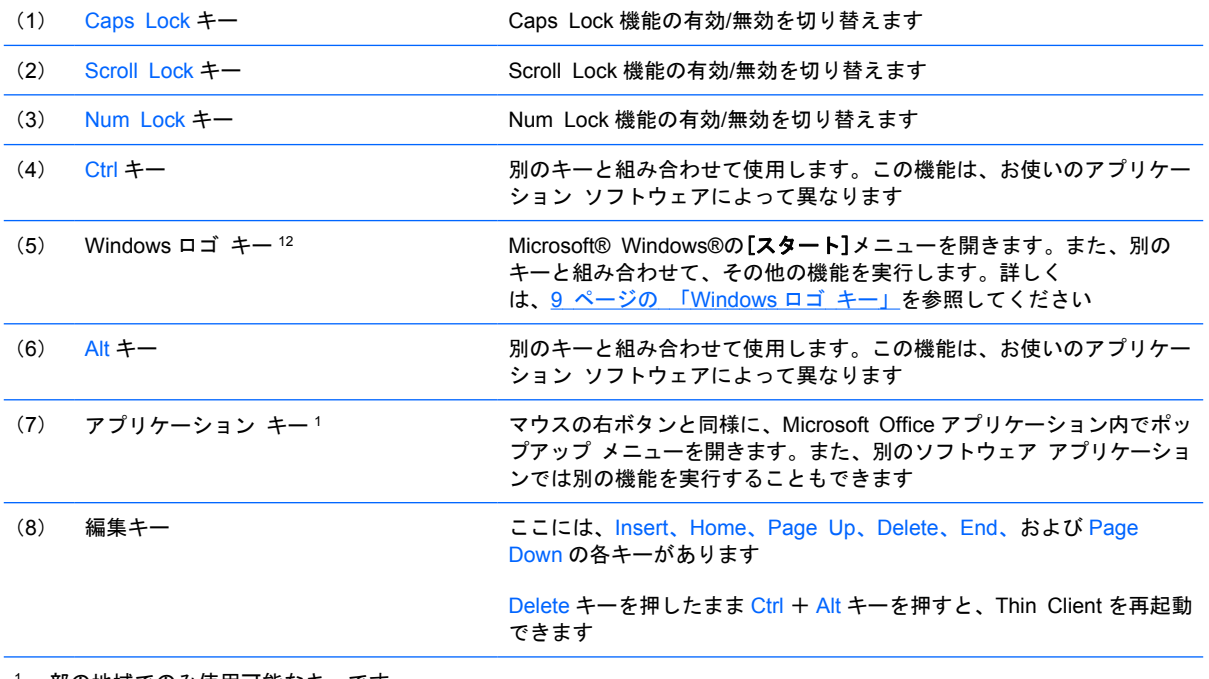

<sup>1</sup> 一部の地域でのみ使用可能なキーです。

2Windows XPe 搭載の Thin Client のみに適用されます。

### <span id="page-14-0"></span>**Windows** ロゴ キー

Windows ロゴ キーを別のキーと組み合わせて、Windows オペレーティング システムで利用可能な さまざまな機能を実行することができます。

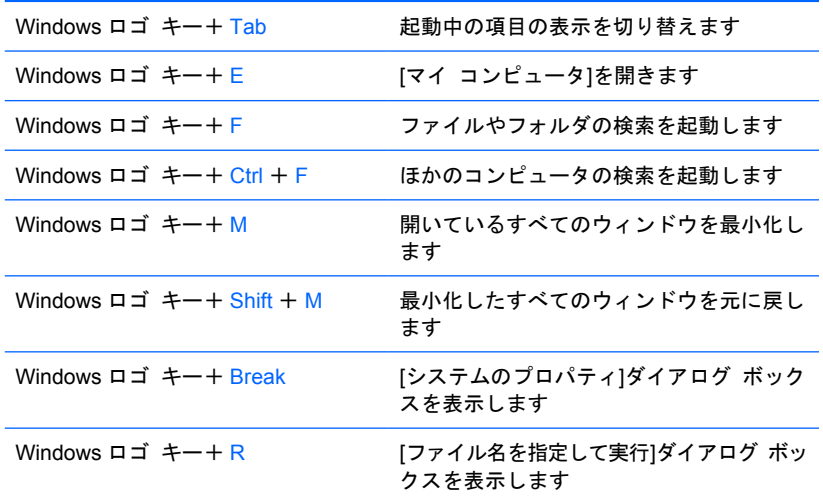

### 追加のファンクション キー

以下のキーの組み合わせは、オペレーティング システムに関係なくすべての Thin Client で使用でき ます。

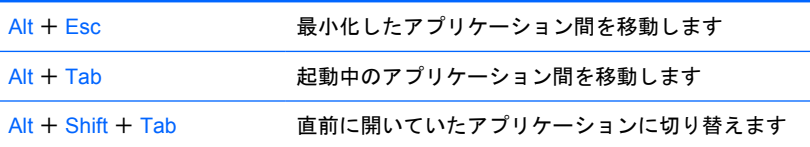

### マウスの特殊機能

ほとんどのアプリケーションはマウスをサポートしていますが、マウス ボタンに割り当てられる機 能は、使用しているソフトウェア アプリケーションによって異なります。

### <span id="page-15-0"></span>シリアル番号の記載位置

Thin Client の表面には、下の図に示す位置に固有のシリアル番号ラベルが貼付されています。HP の サポート窓口に問い合わせるときは、これらの番号をお手元に用意しておいてください。

図 **1**-**9** シリアル番号の記載位置

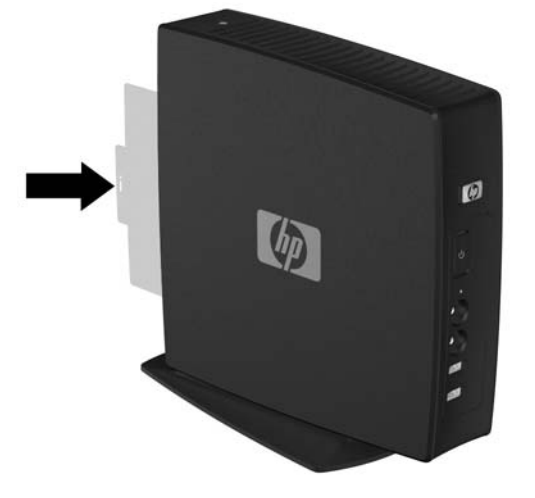

## <span id="page-16-0"></span>**2** ハードウェアの変更

### 一般的なハードウェアの取り付け手順

Thin Client のハードウェア コンポーネントを確実に取り付けるには、以下のことを行ってください。

- **1**. 必要に応じてデータをバックアップします。
- **2**. Thin Client の電源が入っている場合は、以下の手順で操作します。
	- **a**. オペレーティング システムを適切な手順でシャットダウンし、コンピュータおよび外付け デバイスの電源をすべて切ります。
	- **b**. 電源コードを電源コンセントから抜き、コンピュータからすべての外付けデバイスを取り外 します。
	- **c**. セキュリティ ロック ケーブルなどの外付けデバイスおよびケーブルを取り外します。
	- △ 警告! 感電や火傷の危険がありますので、電源コードが電源コンセントから抜き取ってあるこ と、および本体内部の温度が下がっていることを確認してください。

警告! 感電や火災が発生したり、装置を損傷したりする場合がありますので、電話回線のモ ジュラ コネクタをネットワーク コネクタ(NIC)に接続しないでください。

- △ 注意: 静電気の放電によって、Thin Client やオプションの電子部品が破損することがありま す。以下の作業を始める前に、アースされた金属面に触れるなどして、身体に蓄積した静電気を 除去してください。詳しくは、30 ページの [「静電気対策」](#page-35-0)を参照してください。
- **3**. セキュア USB コンパートメント カバーを取り外します。詳しくは、12 ページの [「セキュ](#page-17-0) ア USB コンパートメント [カバーの取り外しおよび取り付け」を](#page-17-0)参照してください。
- **4**. 側面のアクセス パネルおよび金属製の側面カバーを取り外します。詳しくは、14 [ページの](#page-19-0) 「側面のアクセス [パネルおよび金属製の側面カバーの取り外しおよび取り付け」](#page-19-0)を参照してくだ さい。
- **5**. これから交換するハードウェアを取り外します。
- **6**. 部品の交換または新しい部品の取り付けを行います。部品の取り外しおよび取り付けの手順につ いては、以下の項目を参照してください。
	- 16 ページの 「USB [デバイスの取り付け」](#page-21-0)
	- 17 ページの [「バッテリの取り外しおよび交換」](#page-22-0)

 $\mathbb{B}^3$ 注記: オプション キットには、取り付けの手順に関する詳しい情報が含まれています。

- <span id="page-17-0"></span>**7**. 側面のアクセス パネルおよび金属製の側面カバーを取り付けなおします。14 [ページの](#page-19-0) 「側 面のアクセス [パネルおよび金属製の側面カバーの取り外しおよび取り付け」](#page-19-0)を参照してくださ い。
- **8**. セキュア USB コンパートメント カバーを取り付けなおします。12 ページの 「セキュア USB コンパートメント カバーの取り外しおよび取り付け」を参照してください。
- **9**. 外付けデバイスおよび電源コードを接続しなおします。
- **1** モニタ、Thin Client、および接続を確認するデバイスの電源を入れます。
- **1** 必要なドライバをロードします。

**0**.

**2**.

**1**. 注記: 一部のハードウェア ドライバは、HP の Web サイトからダウンロードできます。 [http://www.hp.com/に](http://www.hp.com/)アクセスして、該当の Thin Client モデルを検索してください。

**1** 必要に応じて、Thin Client を設定しなおします。

### セキュア **USB** コンパートメント カバーの取り外しおよび取 り付け

セキュア USB コンパートメントでは、2 つの USB デバイスを Thin Client の内部の安全な場所に取り 付けることができます。ケーブル管理機能を使用して、USB マウスや USB キーボードをこのコンパー トメントに取り付けることができます。詳しくは、16 ページの 「USB [デバイスの取り付け」を](#page-21-0)参 照してください。セキュア USB コンパートメントをカバーで覆って、別売のセキュリティ ロック ケーブルでロックすることもできます。

- 注意: 使用環境によっては、セキュア USB コンパートメント内部の温度が 55° C 近くになる場合 があります。取り付けるデバイスの仕様に記載されている温度範囲が、55° C 以上であることを確認 してください。
- 注記: これらの手順に加えて、取り付ける製品に付属の説明書を参照して作業してください。

取り付けの手順を開始する前に11 ページの [「一般的なハードウェアの取り付け手順」](#page-16-0)を参照し、 ハードウェアの取り付けまたは交換の前後の手順に沿って操作します。

### セキュア **USB** コンパートメント カバーの取り外し

以下の手順で操作して、セキュア USB コンパートメント カバーを取り外します。

警告! セキュア USB のカバーを取り外す前に、Thin Client の電源がオフになっていること、およ び電源コードをコンセントから抜いてあることを確認してください。

セキュア USB コンパートメント カバーを取り外すには、以下の手順で操作します。

**1**. Thin Client 背面にある、コンパートメントを本体に固定しているネジを取り外します(1)。

<span id="page-18-0"></span>**2**. 本体の前面に向かってコンパートメント カバーを 0.6 cm 程度押してから(2)、持ち上げて本 体から取り外します (3)。

図 **2**-**1** セキュア USB コンパートメント カバーの取り外し

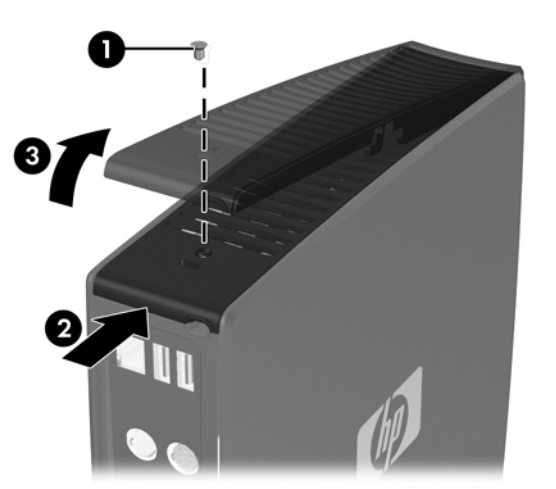

### セキュア **USB** コンパートメント カバーの取り付け

セキュア コンパートメント カバーを取り付けるには、以下の手順で操作します。

- **1**. 前面側に 0.6 cm 程度出るようにして本体の上部にカバーを置き、カバーのタブをシャーシのス ロットに合わせます (1)。
- **2**. カバーとシャーシの背面パネルの端が揃うまで、カバーを本体の背面に向かってスライドさせま す(2)。
- **3. ネジを取り付けなおします (3)。**

図 **2**-**2** セキュア コンパートメント カバーの取り付け

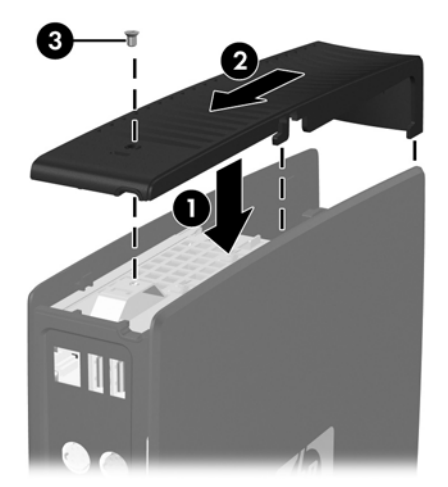

### <span id="page-19-0"></span>側面のアクセス パネルおよび金属製の側面カバーの取り外し および取り付け

### 側面のアクセス パネルおよび金属製の側面カバーの取り外し

警告! 側面のアクセス パネルを取り外す前に、Thin Client の電源がオフになっていること、およ び電源コードをコンセントから抜いてあることを確認してください。

アクセス パネルを取り外すには、以下の手順で操作します。

- **1**. セキュア コンパートメント カバー(1)を取り外します。詳しくは、12 ページの [「セキュア](#page-17-0) USB コンパートメント [カバーの取り外し」](#page-17-0)を参照してください。
- **2**. 右側を上、左側を下にして、本体を水平にして安定した場所に置きます。
- **3**. 本体の上部に向かってアクセス パネルを 3 mm 程度スライドさせ(2)、アクセス パネルを持 ち上げて本体から取り外します (3)。
	- 図 **2**-**3** 側面のアクセス パネルの取り外し

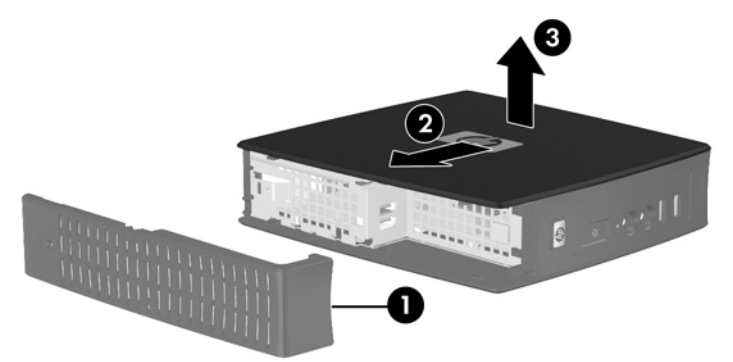

金属製の側面カバーを取り外すには、以下の手順で操作します。

- 注記: バッテリやメモリなどの内蔵コンポーネントにアクセスするには、金属製の側面カバーを取 り外す必要があります。
	- **1**. 金属製の側面カバーをシャーシに固定している 4 本のネジを取り外します(1)。

<span id="page-20-0"></span>2. 金属製の側面カバーを背面側から持ち上げて、本体から引き離します(2)。

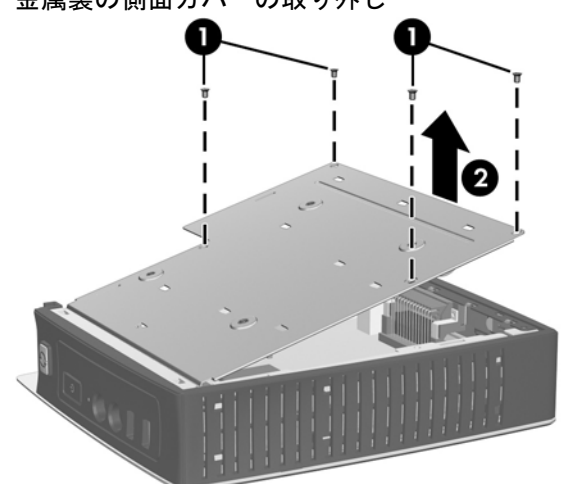

図 **2**-**4** 金属製の側面カバーの取り外し

### 金属製の側面カバーおよび側面のアクセス パネルの取り付け

側面カバーを取り付けなおすには、以下の手順で操作します。

- **1**. 金属製の側面カバーの前端をシャーシの縁の下にスライドさせ、カバーが所定の位置に収まって カチッという音がするまでカバーを下ろします (1)。
- **2**. 金属製の側面カバーのネジ穴をシャーシの穴に合わせ、4 つのネジを差し込んで締めます(2)。

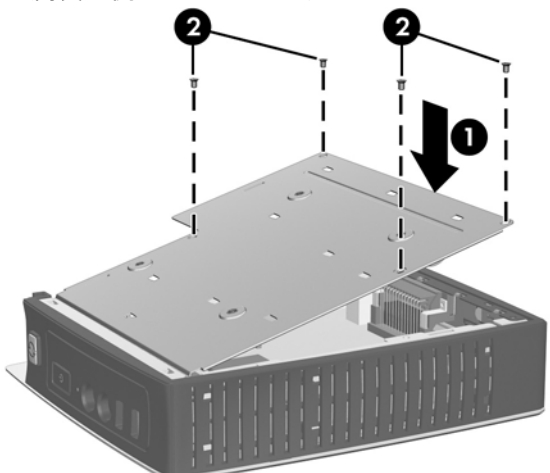

図 **2**-**5** 金属製の側面カバーの取り付け

アクセス パネルを取り付けなおすには、以下の手順で操作します。

- **1**. アクセス パネルのタブを金属製の側面カバーのスロットに合わせ、本体の上部方向に 3 mm 程 度出るようにして、本体の側面にアクセス パネルを置きます(1)。
- **2**. カバーとシャーシの底部にあるパネルの端が揃うまで、パネルを本体の底面に向かってスライド させます(2)。

### <span id="page-21-0"></span>**Thin Client** オプションの取り付け

Thin Client にはさまざまなオプションを取り付けることができます。

- 16 ページの 「USB デバイスの取り付け」
- 17 ページの [「バッテリの取り外しおよび交換」](#page-22-0)

### **USB** デバイスの取り付け

作業を開始する前に、ハードウェアの取り付けまたは交換の前後に必要な手順を11 [ページの](#page-16-0) 「一般 [的なハードウェアの取り付け手順」で](#page-16-0)確認してください。

▲ USB デバイスを、セキュア USB コンパートメント内の USB コネクタに装着します。以下の図 を参照して、セキュア USB コンパートメント内のコネクタの位置を確認します。

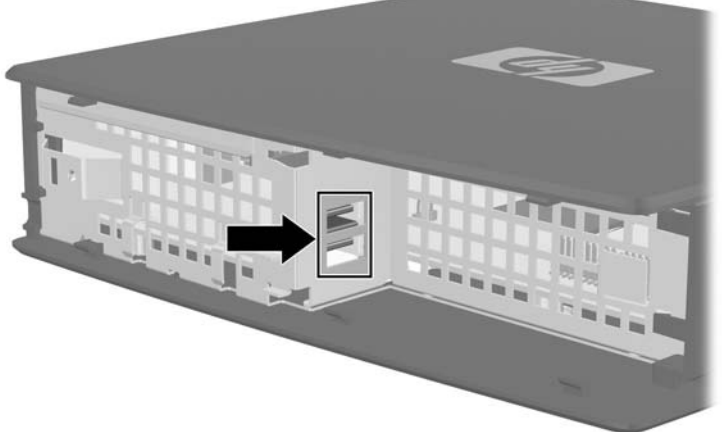

図 **2**-**6** セキュア USB コンパートメントの USB コネクタ

USB マウスおよび USB キーボードをセキュア USB コンパートメントに取り付ける場合、以下の図に 示すようにケーブルをクリップの周囲に巻いてクリップに通してから、セキュリティ ケーブル配線 用スロットの外に出します。

図 **2**-**7** セキュリティ ケーブル配線用スロットの使用

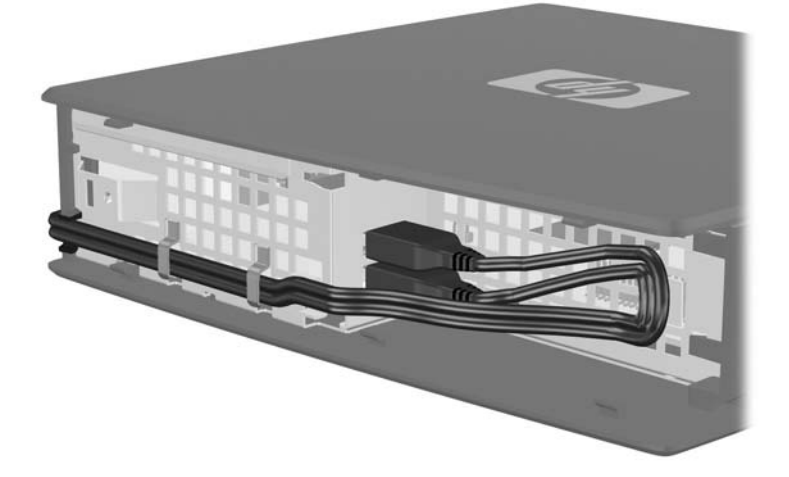

### <span id="page-22-0"></span>バッテリの取り外しおよび交換

作業を開始する前に、ハードウェアの取り付けまたは交換の前後に必要な手順を11 [ページの](#page-16-0) 「一般 [的なハードウェアの取り付け手順」で](#page-16-0)確認してください。

警告! 側面のアクセス パネルを取り外す前に、Thin Client の電源がオフになっていること、およ び電源コードをコンセントから抜いてあることを確認してください。

バッテリの取り外しおよび交換を行うには、以下の手順で操作します。

- **1**. システム ボード上のバッテリの位置を確認します。
- **2**. バッテリをホルダから取り出すには、バッテリの一方の端の上にある金属製のガードを本体の背 面方向に軽くわずかに押し込み(1)、バッテリを持ち上げて取り出します(2)。
- 営 注記: 金属製のガードが折れないように注意してください。

図 **2**-**8** 内蔵バッテリの取り外しおよび交換

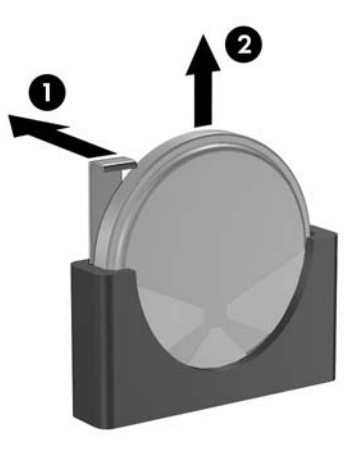

**3**. バッテリの端をスロットにスライドさせ、ガードの下に収まるまで押し下げます。

HP では、使用済みの電化機器、HP 製インク カートリッジ、および充電式バッテリのリサイクルを 推奨しています。日本でのリサイクル プログラムについて詳しくは、[http://h50055.www5.hp.com/](http://h50055.www5.hp.com/ipg/supplies/recycling/hardware/jp/ja/index.asp) [ipg/supplies/recycling/hardware/jp/ja/index.asp](http://h50055.www5.hp.com/ipg/supplies/recycling/hardware/jp/ja/index.asp) を参照してください。

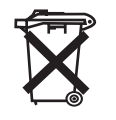

バッテリやバッテリ パックは家庭用ごみとして捨てないでください。公共の収集システムを利用する か、HP、HP 公認代理店またはその代理店にお返しください。

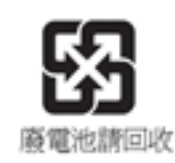

(台湾向け) The Taiwan EPA requires dry battery manufacturing or importing firms, in accordance with Article 15 or the Waste Disposal Act, to indicate the recovery marks on the batteries used in sales, giveaways, or promotions. Contact a qualified Taiwanese recycler for proper battery disposal.

### <span id="page-23-0"></span>外付けドライブ

この Thin Client ではさまざまな USB ドライブをオプションとして使用できます。これらのドライブ について詳しくは[、http://www.hp.com/](http://www.hp.com/)にアクセスして該当の Thin Client モデルを検索するか、オ プションに付属の説明書を参照してください。

使用可能なオプションについて詳しくは、HP の Web サイト (<http://www.hp.com/>) にアクセスし、 該当の Thin Client モデルを検索してください。

# <span id="page-24-0"></span>**A** 仕様

### 表 **A**-**1 HP t5145/t5540/t5545/t5630 Thin Client**

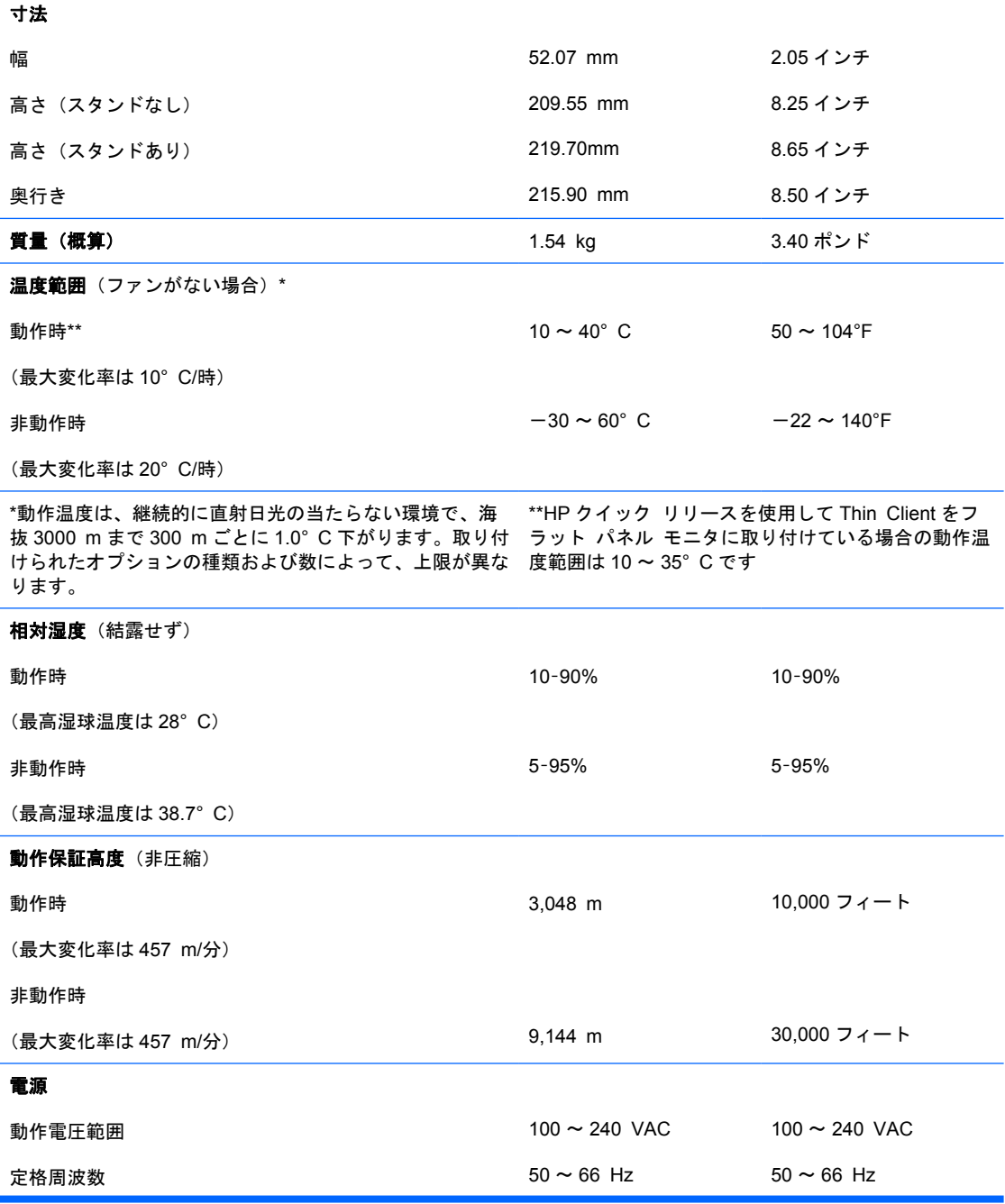

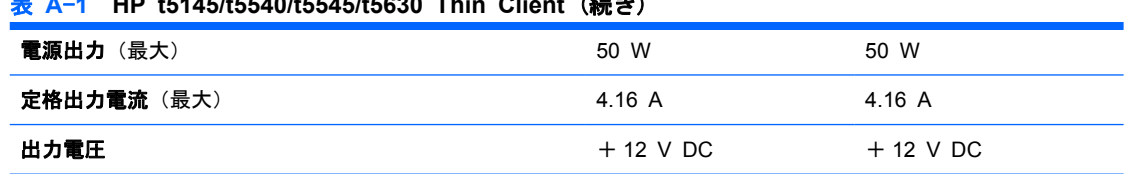

### <span id="page-25-0"></span>表 **A**-**1 HP t5145/t5540/t5545/t5630 Thin Client** (続き)

# <span id="page-26-0"></span>**B** セキュリティ機能

### **Thin Client** のセキュリティ保護

この Thin Client はセキュリティ ロック ケーブルを取り付けられるよう設計されています。セキュ リティ ロック ケーブルによって、セキュア コンパートメントをロックできるだけでなく、Thin Client が不正に移動されることを防止できます。このオプション製品を購入するには、HP の Web サ イト[\(http://www.hp.com/](http://www.hp.com/))にアクセスし、該当の Thin Client モデルを検索してください。

- **1**. 背面パネルのセキュリティ ロック ケーブル用スロットを確認します。
- **2**. ロック ケーブルを差し込み、ロック ケーブルの鍵でロックします。

■ B-1 Thin Client のセキュリティ保護

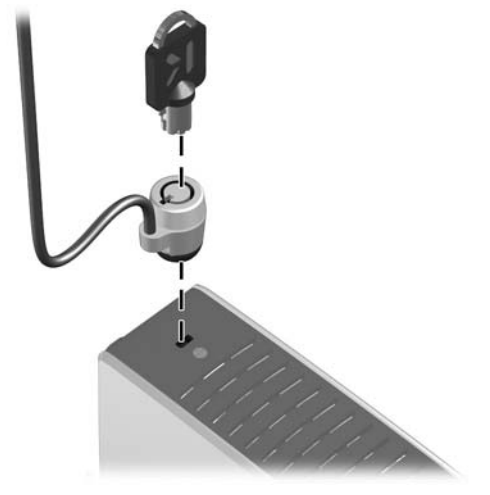

USB マウスや USB キーボードなどの USB デバイスをセキュア USB コンパートメントに取り付ける ことで、それらのデバイスのセキュリティも確保できます。16 ページの 「USB [デバイスの取り付](#page-21-0) [け」](#page-21-0)を参照してください。

# <span id="page-27-0"></span>**C Thin Client** の取り付け

### **HP** クイック リリース

お使いの Thin Client に VESA 基準の取り付け穴がない場合、VESA 基準の取り付け穴付きの側面パ ネルおよび HP クイック リリースを別途購入して取り付ける必要があります。これらのオプション製 品を購入するには、HP の Web サイト [\(http://www.hp.com/](http://www.hp.com/))にアクセスし、該当の Thin Client モ デルを検索してください。

この Thin Client 本体の両側面には、それぞれ 4 つの取り付け穴があります。これらの取り付け穴 は、フラット パネル モニタ、薄型ディスプレイ、薄型テレビなどの薄型ディスプレイ(FD)用の業 界標準の取り付けインタフェースを規定する、VESA (Video Electronics Standards Association)規 格に準拠しています。HP クイック リリースを VESA 基準の取り付け穴に接続すると、Thin Client をさまざまな向きで取り付けることができます。

注記: クイック リリースを Thin Client に取り付ける場合は、HP クイック リリースに含まれてい る長さ 10 mm のネジを使用します。

図 **C**-**1** HP クイック リリース

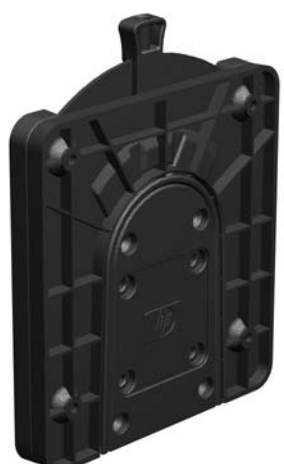

HP クイック リリースを VESA 構成の Thin Client で使用するには、以下の手順で操作します。

- **1**. 取り付け器具のキットに含まれている長さ 10 mm のネジを 4 つ使用して、以下の図のように HP クイック リリースの一方を Thin Client に取り付けます。
	- 図 **C**-**2** HP クイック リリースの Thin Client への取り付け

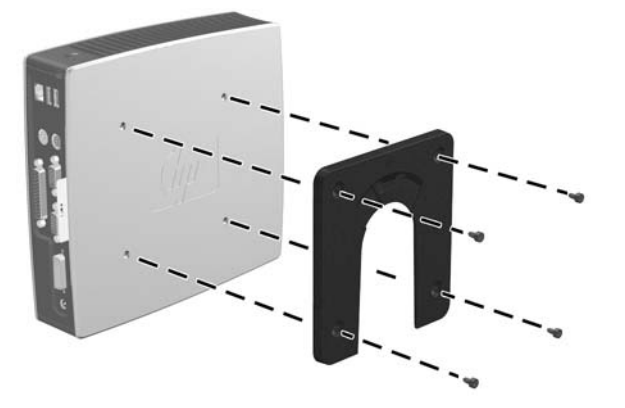

**2**. 取り付け器具のキットに含まれているネジを 4 つ使用して、HP クイック リリースのもう一方 を、Thin Client の設置先デバイスに取り付けます。リリース レバーが上向きになっていること を確認してください。

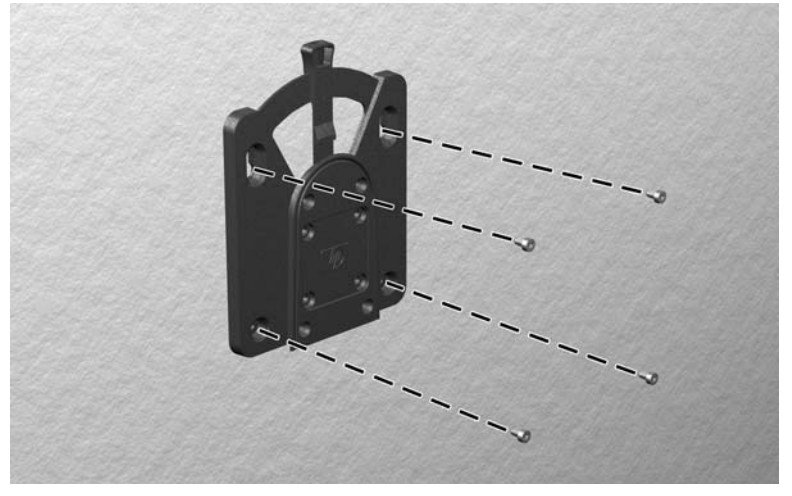

図 **C**-**3** 別のデバイスへの HP クイック リリースの取り付け

<span id="page-29-0"></span>**3**. Thin Client の取り付け器具を、設置先の取り付け器具に向けて(1)上から差し込みます(2) 正しく固定されるとカチッという音がします。

図 **C**-**4** Thin Client の取り付け

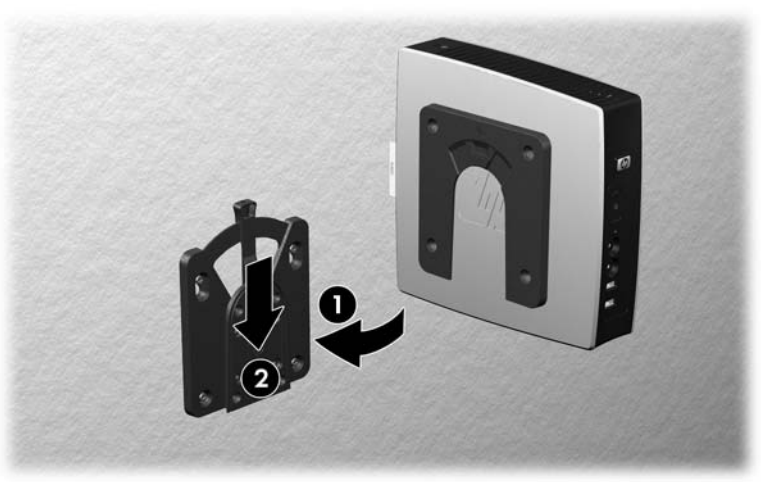

- $\mathbb{P}^*$ 注記: 接続されると、HP クイック リリースは所定の位置に自動的に固定されます。Thin Client を 取り外すには、レバーを片側にスライドさせるだけで済みます。
- △ 注意: HP クイック リリースが正しく機能し、すべてのコンポーネントが確実に固定されるように するために、設置先の取り付け器具にあるリリース レバーと、Thin Client 側の取り付け器具にある 丸みを帯びた開口部の両方が上向きになっていることを確認してください。

### サポートされている取り付け方法

以下にサポートされている取り付け方法の例を図で示します。

- Thin Client は、フラット パネル モニタと壁との間に取り付けることができます。
- 図 **C**-**5** フラット パネルとともに壁に取り付けられた Thin Client

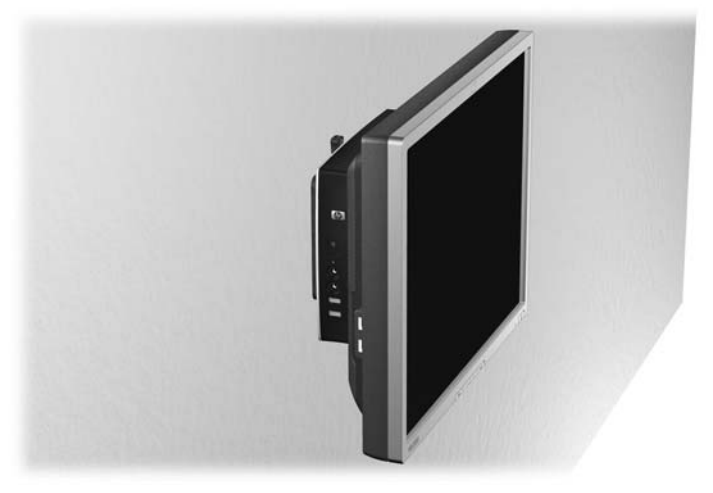

● Thin Client は、フラット パネル モニタ スタンドの背面に取り付けることができます。

図 **C**-**6** モニタ スタンドの背面に取り付けられた Thin Client

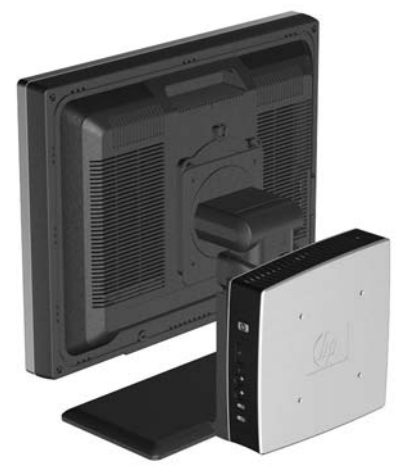

● Thin Client は壁に取り付けることができます。

図 **C**-**7** 壁に取り付けられた Thin Client

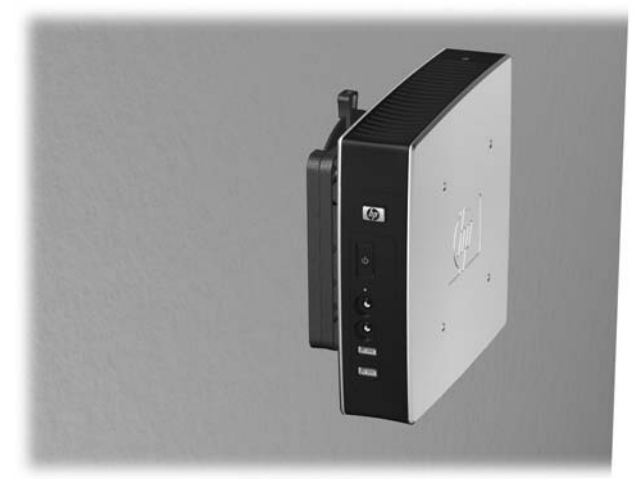

● Thin Client は、机の下に取り付けることができます。

図 **C**-**8** 机の下に取り付けられた Thin Client

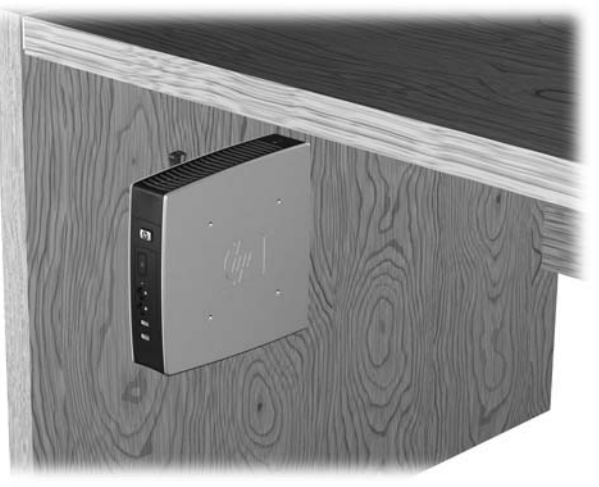

### <span id="page-31-0"></span>サポートされていない取り付け方法

△ 注意: サポートされていない方法で Thin Client を取り付けると、HP クイック リリースが破損し たり、Thin Client や別の機器に損傷を与えたりする場合があります。

Thin Client を、フラット パネル モニタ スタンドのパネルとスタンドの間に取り付けないでくださ い。

図 **C**-**9** サポートされていない取り付け位置:スタンドとモニタの間

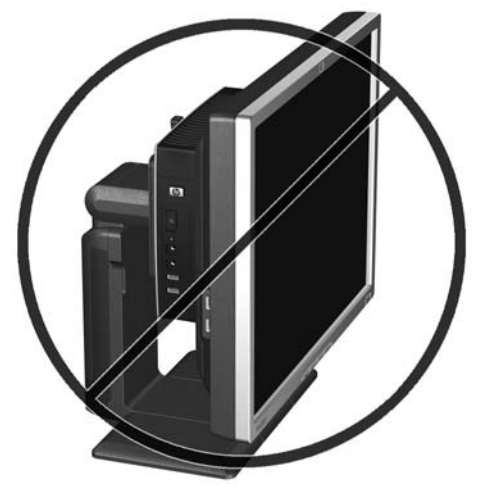

# <span id="page-32-0"></span>**D Thin Client** の手入れと設置方法

### **Thin Client** の手入れ

Thin Client の適切な手入れの方法については、以下を参照してください。

- Thin Client の外部パネルを取り外した状態で使用しないでください。
- Thin Client を湿度の高い所や、直射日光の当たる場所、または極端に温度が高い場所や低い場所 には置かないでください。Thin Client の推奨される温度範囲および湿度範囲について詳しくは、 19 [ページの](#page-24-0) 「仕様」を参照してください。
- Thin Client 本体やキーボードに液体をこぼさないでください。
- Thin Client やモニタの外側、およびキーボードの表面が汚れたら、まず電源を切り、水で軽く湿 らせた柔らかい布で汚れを落とした後、糸くずの出ない柔かい布で拭いて乾かしてください。洗 剤などを使用すると、変色や変質の原因となります。

### サポートされている設置方法

HP では、Thin Client の以下の設置方法をサポートしています。

- △ 注意: Thin Client が正しく機能するためには、HP でサポートされている方法で設置する必要があ ります。
	- Thin Client は、付属のスタンドを使用して縦置きで使用することができます。

△ 注意: 本体に VESA 基準の取り付け穴がない場合、この設置方法のみがサポートされます。

図 **D**-**1** 縦置きでの設置

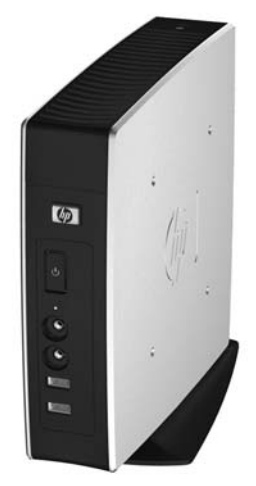

- Thin Client は、ゴム製の脚を下にして横置きにすることができます。
- 注記: 本体に VESA 基準の取り付け穴がない場合、VESA 基準の取り付け穴のある側面パネル を別途購入する必要があります。
- 図 **D**-**2** 横置きでの設置

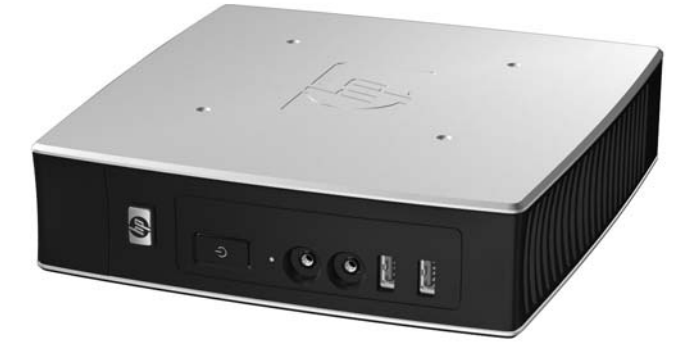

● Thin Client の上に約 2.5 cm の空間を確保して、モニタ スタンドの下に置くことができます。

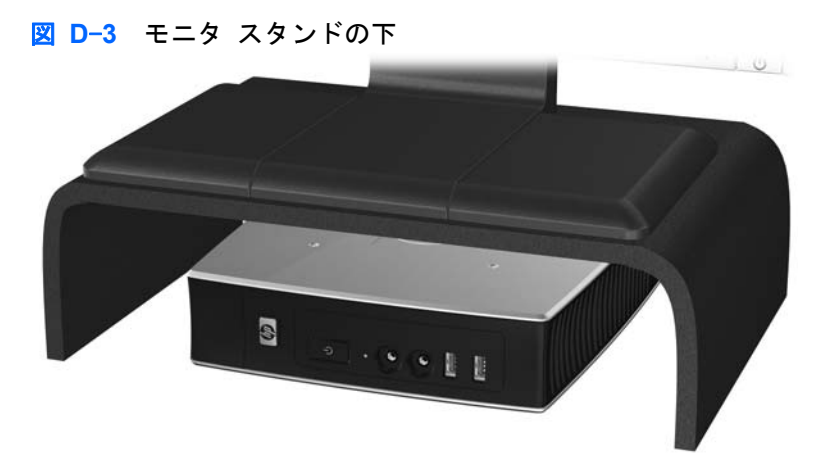

### <span id="page-34-0"></span>サポートされていない設置方法

HP では、Thin Client の以下の設置方法をサポートしていません。

△ 注意: サポートされていない方法で Thin Client を設置すると、操作に失敗したり、デバイスに損 傷を与えたりする場合があります。

注意: 動作温度を維持するために、Thin Client は適切な通気が必要です。通気孔をふさがないでく ださい。

Thin Client を引き出しやその他の密閉された空間に置かないでください。Thin Client の上にモニタ などを置かないでください。動作温度を維持するために、Thin Client には適切な通気が必要です。

図 **D**-**4** Thin Client を引き出しやその他の密閉された空間に置かないでください。

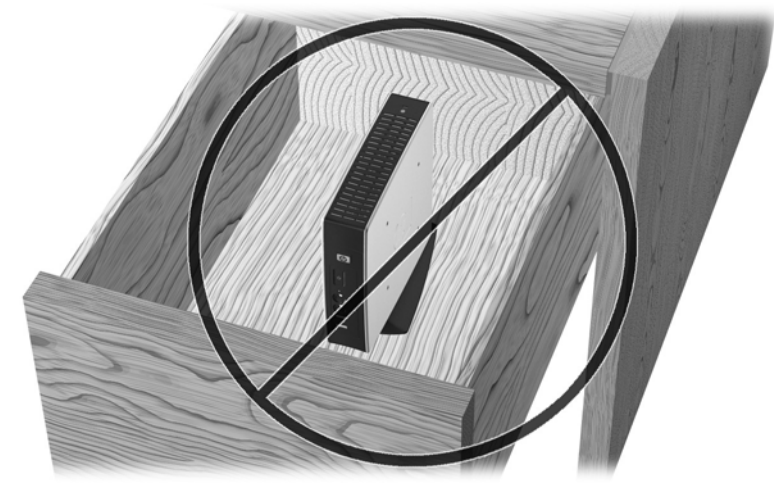

■ D-5 Thin Client の上にモニタを置かないでください。

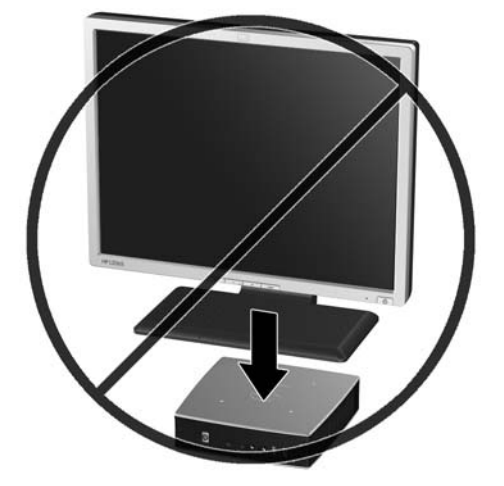

## <span id="page-35-0"></span>**E** 静電気対策

人間の指など、導電体からの静電気放電によって、システム ボードなどの静電気に弱いデバイスに 損傷を与えることがあります。このような損傷によって、デバイスの耐用年数が短くなることがあり ます。

### 静電気による損傷の防止

静電気による損傷を防止するため、以下のことを守ってください。

- 運搬や保管の際は、静電気防止用のケースに入れ、手で直接触れることは避けます。
- 静電気に弱い部品は、静電気防止措置のなされている作業台に置くまでは、専用のケースにいれ たままにしておきます。
- 部品をケースから取り出す前に、まずケースごとアースされている面に置きます。
- ピン、リード線、回路には触れないようにします。
- 静電気に弱い部品に触れなければならないときには、常に自分の身体に対して適切なアースを行 います。

### アースの方法

アースにはいくつかの方法があります。静電気に弱い部品を取り扱うときには、以下のうち 1 つ以上 の方法でアースを行ってください。

- すでにアースされている Thin Client のシャーシにアース バンドをつなぎます。アース バンド は柔軟な帯状のもので、アース コード内の抵抗は、1MΩ±10%です。アースを正しく行うため に、アースバンドを肌に密着させてください。
- 立って作業する場合には、かかとやつま先にアース バンドを付けます。導電性または静電気拡 散性の床の場合、両足にアースバンドをつけます。
- 作業用具は導電性のものを使用します。
- 折りたたみ式の静電気防止マットがついた、携帯式の作業用具を使用します。

上記のような、適切にアースを行うための器具がない場合は、HP のサポート窓口にお問い合わせく ださい。

注記: 静電気について詳しくは、HP のサポート窓口にお問い合わせください。

# <span id="page-36-0"></span>**F** 運搬時の注意

### 運搬時の注意

Thin Client を運搬する場合は、以下のことを守ってください。

- **1**. Thin Client と外部装置の電源を切ります。
- **2**. 電源コンセントから電源コードを抜き取り、次に Thin Client からも抜き取ります。
- **3**. 外部装置の電源コードを電源コンセントから抜いてから、外部装置からも抜き取ります。
- **4**. お買い上げのときに Thin Client が入っていた箱か、同等の箱に保護材を十分に詰め、Thin Client とキーボードやマウスなどの外部システム装置を入れて梱包します。
	- 注記: 運搬中の環境条件については、19 [ページの](#page-24-0) 「仕様」を参照してください。

### 修理サービスについての重要な情報

修理または交換のため Thin Client を HP に送付する場合は、必ず事前に外付けオプションを取り外 し、大切に保管しておいてください。

お客様からお送りいただいた装置そのものを修理して返却する対応を行っている国では、修理後の装 置に、お送りいただいたときの内蔵メモリやフラッシュ モジュールを搭載して返却するよう HP は最 大限の努力をしております。

お客様からお送りいただいた装置そのものを修理して返却する対応を行っていない国では、外付けオ プションと同じように、内蔵オプションもあらかじめ取り外し、お客様で大切に保管しておいてくだ さい。HP に送付する前に、Thin Client を購入時の構成に戻してください。なお、どちらの修理サー ビスに対応しているかは、各国の HP のサポート窓口にお問い合わせください。

<span id="page-37-0"></span>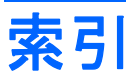

#### C

Client Automation [2](#page-7-0)

#### D

DVI-D コネクタの位置 [5](#page-10-0)

### E

Ethernet コネクタの位置 [5](#page-10-0)

### H

HP Client Automation [2](#page-7-0) HP Device Manager [2](#page-7-0) [HP ThinState]ツール [2](#page-7-0) HP クイック リリース [22](#page-27-0)

### P

PS/2 コネクタの位置 [5](#page-10-0)

### R

RJ-45 コネクタの位置 [5](#page-10-0)

### T

Thin Client の取り付け [22](#page-27-0) [HP ThinState]ツール [2](#page-7-0)

### U

USB コネクタ 位置 [3,](#page-8-0) [5](#page-10-0) セキュリティ [4](#page-9-0) USB コンパートメント セキュリティ [21](#page-26-0) USB デバイス、取り付け [1](#page-6-0), [12,](#page-17-0) [16](#page-21-0) USB ドライブのオプション [18](#page-23-0)

### V

VESA 基準の取り付け穴 [5](#page-10-0) VGA コネクタの位置 [5](#page-10-0)

#### W

Web サイト Altiris [2](#page-7-0)  $HP<sub>1</sub>$  $HP<sub>1</sub>$  $HP<sub>1</sub>$ オプション [1](#page-6-0) Windows ロゴ キー [8](#page-13-0), [9](#page-14-0)

### あ

アースの方法 [30](#page-35-0) アクセス パネル 交換 [15](#page-20-0) 取り外し [14](#page-19-0) 脚、取り付け [5](#page-10-0)

### う

運搬時の注意 [31](#page-36-0)

### お

オプション USB デバイス [16](#page-21-0) サポート対象 [11](#page-16-0) 取り付け [11](#page-16-0) 温度の仕様 [19](#page-24-0)

### か

管理ソリューション [2](#page-7-0)

### き

キーボード Windows ロゴ キー [9](#page-14-0) ファンクション キー [9](#page-14-0) レイアウト [8](#page-13-0) 金属製の側面カバー 交換 [15](#page-20-0) 取り外し [14](#page-19-0)

く クイック リリース [22](#page-27-0)

#### け

警告 火災 [11](#page-16-0) 感電 [11](#page-16-0), [12](#page-17-0), [14](#page-19-0), [17](#page-22-0) ケーブル配線用スロット [5](#page-10-0)

### こ

交換 金属製の側面カバー [15](#page-20-0) セキュア USB コンパートメン ト カバー [13](#page-18-0) 側面のアクセス パネル [15](#page-20-0) バッテリ [17](#page-22-0) 構成内容 キーボード [8](#page-13-0) 上面 [4](#page-9-0) 前面 [3](#page-8-0) 背面 [5](#page-10-0) マウス [9](#page-14-0) 高度の仕様 [19](#page-24-0) ゴム製の脚、取り付け [5](#page-10-0)

### さ

サポートされていない設置方法 引き出しの中 [29](#page-34-0) モニタの下 [29](#page-34-0) サポートされていない取り付け方 法 [26](#page-31-0) サポートされている設置方法 縦置き [27](#page-32-0) モニタ スタンドの下 [27](#page-32-0) 横置き [27](#page-32-0) サポートされている取り付け方 法 [24](#page-29-0)

### し

湿度の仕様 [19](#page-24-0) 質量 [19](#page-24-0) シャットダウン [11](#page-16-0) 修理サービス [31](#page-36-0)

上面の各部 [4](#page-9-0) 仕様 Thin Client [19](#page-24-0) 温度 [19](#page-24-0) 高度 [19](#page-24-0) 湿度 [19](#page-24-0) 質量 [19](#page-24-0) 寸法 [19](#page-24-0) 相対湿度 [19](#page-24-0) 定格出力電流 [20](#page-25-0) 電源出力 [20](#page-25-0) ハードウェア [19](#page-24-0) 電源 [19](#page-24-0) シリアル コネクタの位置 [5](#page-10-0) シリアル番号の記載位置 [10](#page-15-0)

#### す

スタンド 取り付け [6](#page-11-0) 取り外し [7](#page-12-0) 寸法 [19](#page-24-0)

#### せ

静電気による損傷の防止 [30](#page-35-0) 静電気放電 [30](#page-35-0) セキュア USB コンパートメント 位置 [3,](#page-8-0) [4](#page-9-0) カバーの収納 [13](#page-18-0) カバーの取り外し [12](#page-17-0) コネクタ [4](#page-9-0) セキュリティ ケーブル配線用スロッ ト [5](#page-10-0) セキュリティ USB デバイス [16](#page-21-0) ケーブル配線用スロット [16](#page-21-0) セキュリティ ロック ケーブル、取 り付け [21](#page-26-0) セキュリティ ロック ケーブル用ス ロットの位置 [4](#page-9-0) 前面の各部 [3](#page-8-0)

### そ

相対湿度の仕様 [19](#page-24-0) 側面カバー 交換 [15](#page-20-0) 取り外し [14](#page-19-0) 側面のアクセス パネル 交換 [15](#page-20-0) 取り外し [14](#page-19-0) ソリューション、管理 [2](#page-7-0) た 縦置き [6](#page-11-0), [27](#page-32-0)

#### ち 注意

HP クイック リリース [24](#page-29-0) Thin Client の設置方法 [27,](#page-32-0) [29](#page-34-0) Thin Client の取り付け [26](#page-31-0) 周囲温度 [12](#page-17-0) 静電気 [11](#page-16-0) 通気 [29](#page-34-0)

#### て

定格出力電流 [20](#page-25-0) ディスケット ドライブ [18](#page-23-0) デバイス マネージャ [2](#page-7-0) 電源コネクタの位置 [5](#page-10-0) 電源出力の仕様 [20](#page-25-0) 電源の仕様 [19](#page-24-0) 電源ボタンの位置 [3](#page-8-0) 電源ランプの位置 [3](#page-8-0)

#### と

取り付け穴、VESA [5](#page-10-0) 取り付け手順 [11](#page-16-0) 取り付け方法 壁掛け用 [24](#page-29-0) 机の下 [24](#page-29-0) フラット パネル モニタととも に壁に設置 [24](#page-29-0) モニタ スタンドの背面 [24](#page-29-0) 取り付け HP クイック リリース [22](#page-27-0) HP クイック リリースへの Thin Client [22](#page-27-0) USB デバイス [1](#page-6-0), [12](#page-17-0), [16](#page-21-0) ゴム製の脚 [5](#page-10-0) スタンド [6](#page-11-0) セキュリティ ロック ケーブ ル [21](#page-26-0) 外付けドライブ [18](#page-23-0) ハードウェア [11](#page-16-0) マルチベイ ディスケット ドラ イブ [18](#page-23-0) 取り外し 金属製の側面カバー [14](#page-19-0) スタンド [7](#page-12-0) セキュア USB コンパートメン ト カバー [12](#page-17-0)

側面のアクセス パネル [14](#page-19-0) バッテリ [17](#page-22-0)

#### に

日常的なお手入れ [27](#page-32-0)

#### は

ハードウェア、アップグレー ド [11](#page-16-0) ハードウェア ドライバのダウンロー ド [12](#page-17-0) ハードウェア ドライバ [12](#page-17-0) ハードウェアの仕様 [19](#page-24-0) ハードディスク ドライブ [18](#page-23-0) 背面の各部 [5](#page-10-0) バッテリ、交換 [17](#page-22-0) パラレル コネクタ [5](#page-10-0)

#### ふ

ファンクション キー [9](#page-14-0) フラッシュ動作ランプの位置 [3](#page-8-0)

#### へ

ヘッドフォン コネクタの位置 [3](#page-8-0)

#### ほ

方向 縦置き [6](#page-11-0) 横置き [5](#page-10-0)

### ま こうかい こうかい

マイク コネクタの位置 [3](#page-8-0) マウスの機能 [9](#page-14-0)

### よ

横置き [5](#page-10-0), [27](#page-32-0)

#### ら

ラインアウト オーディオの位 置 [5](#page-10-0)

#### り

リサイクル [17](#page-22-0)